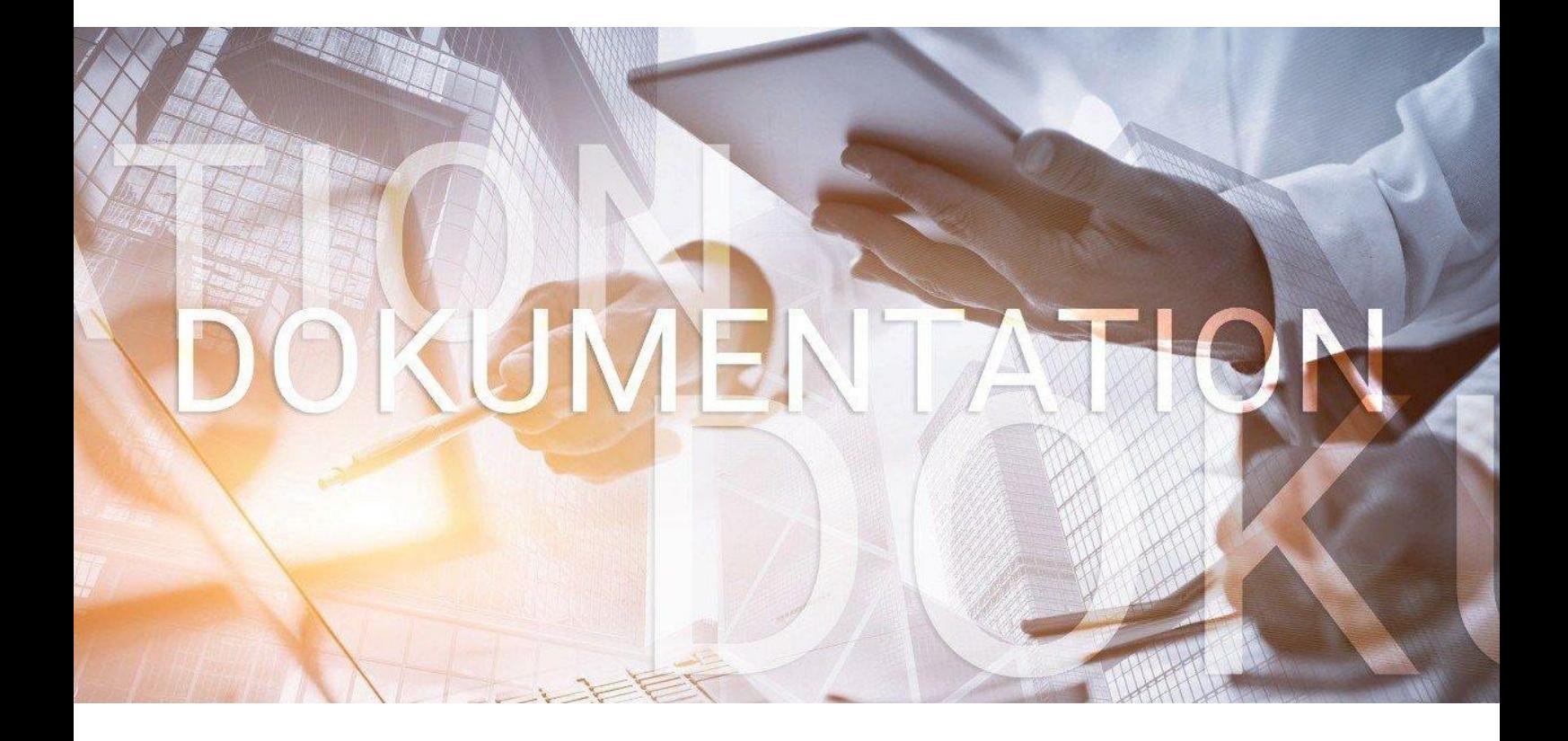

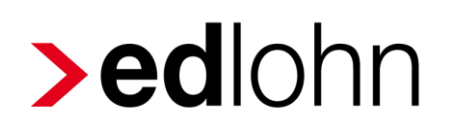

Druck und Versand

## **Inhaltsverzeichnis**

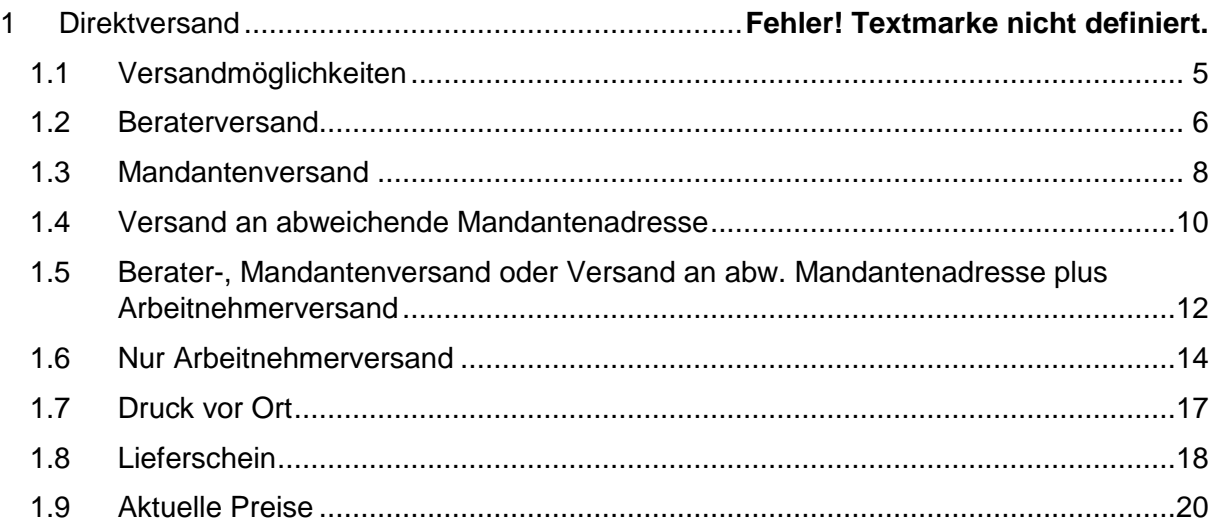

© 2019 by eurodata AG

Großblittersdorfer Str. 257-259, D-66119 Saarbrücken

Telefon +49 681 8808 0 | Telefax +49 681 8808 300

Internet: [www.eurodata.de](http://www.eurodata.de/) E-Mail: [info@eurodata.de](mailto:info@eurodata.de)

Version: 1.0 Stand: 23.05.2019

Diese Dokumentation wurde von **eurodata** mit der gebotenen Sorgfalt und Gründlichkeit erstellt. **eurodata** übernimmt keinerlei Gewähr für die Aktualität, Korrektheit, Vollständigkeit oder Qualität der Angaben in der Dokumentation. Weiterhin übernimmt **eurodata** keine Haftung gegenüber den Benutzern der Dokumentation oder gegenüber Dritten, die über diese Dokumentation oder Teile davon Kenntnis erhalten. Insbesondere können von dritten Parteien gegenüber **eurodata** keine Verpflichtungen abgeleitet werden. Der Haftungsausschluss gilt nicht bei Vorsatz oder grober Fahrlässigkeit und soweit es sich um Schäden aufgrund der Verletzung des Lebens, des Körpers oder der Gesundheit handelt.

## **1 Druck und Versand**

Im Rahmen der monatlichen Entgeltabrechnung werden auch zeitintensive Standardvorgänge wie Drucken, Sortieren, Frankieren und Versenden von Auswertungen notwendig. Reduzieren Sie den Aufwand dafür, indem Sie diese Vorgänge in das Rechenzentrum der **eurodata** verlagern.

Mit der Funktionalität Direktversand können die Auswertungen vom Rechenzentrum direkt an den Mandanten versendet werden. Dieser Service bietet Ihnen größte Flexibilität, denn

- die Nutzung des Direktversandes ist für ausgewählte (z.B. besonders große) Mandanten  $\sim$ möglich
- die Nutzung des Direktversandes ist für ausgewählte (z.B. besonders druckintensive) Abrechnungsmonate möglich
- der Versand kann mit einem individuellen Anschreiben (Lieferschein) versehen werden
- der Versand kann an eine beliebige Anschrift erfolgen  $\mathbb{R}^3$

Auswertungen können vor Ort und / oder im Rechenzentrum gedruckt werden.

Bei Abrechnungen und Nachdrucken bis 12:30 Uhr erfolgt der Versand aus dem Rechenzentrum noch am gleichen Tag. Die Abrechnungen nach 12:30 Uhr werden am Folgetag versendet.

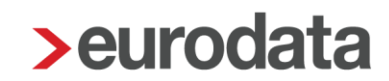

Lohnabrechnung >eurodata an Versand durch **>edlohn Kanzlei Mandant** Arbeitnehmer

Es gibt verschiedene Wege Auswertungen aus dem Rechenzentrum versenden zu lassen:

Um die Lohnauswertungen an die verschiedenen Personenkreise zu versenden, sind unterschiedliche Einstellungen in **edlohn** notwendig.

Es ist auch eine Kombination verschiedener Empfänger möglich, wie z.B. Berater und Arbeitnehmer oder Mandant und Arbeitnehmer.

Die in der Beschreibung angegebenen Kosten beziehen sich nur auf die Zusatzkosten bezüglich des Versandes. Die Druckkosten der Auswertungen im Rechenzentrum entnehmen Sie bitte Ihrer Preisliste.

## <span id="page-4-0"></span>**1.1 Versandmöglichkeiten**

Im Folgenden werden die verschiedenen Versandmöglichkeiten beschrieben.

Generell werden die Einstellungen über

#### *Mandant > Druckeinstellungen* sowie

*Mandant > Versandeinstellungen* vorgenommen.

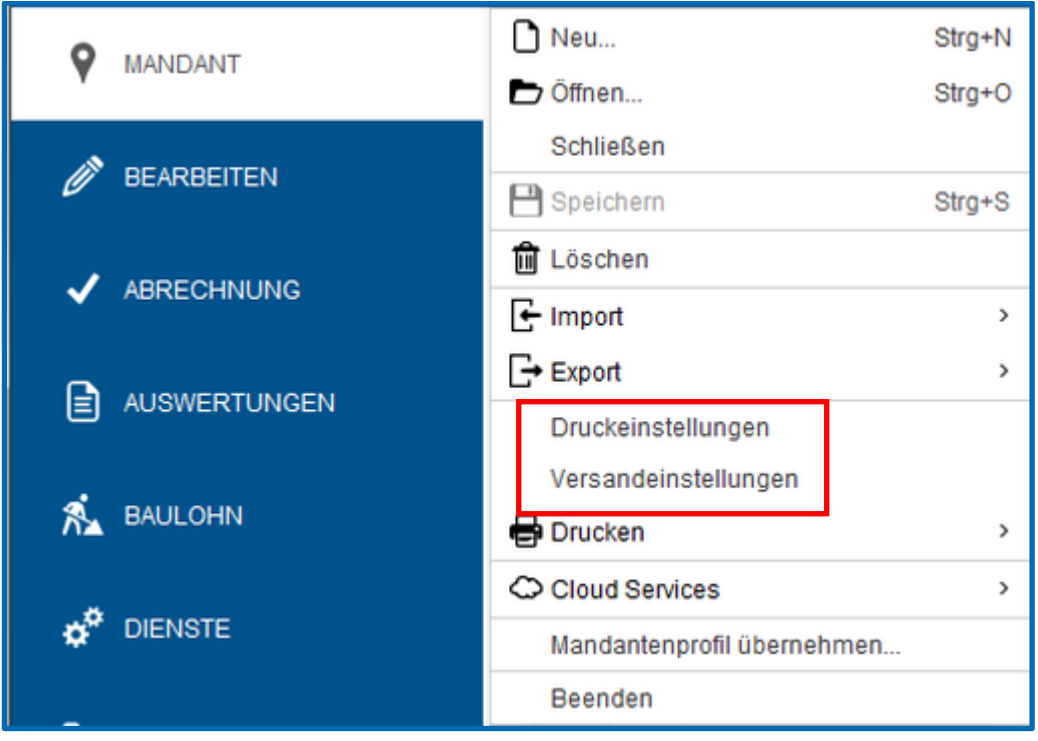

Insbesondere Anwender, die die Einstellungen des reinen Arbeitnehmerversandes einrichten wollen, sollten sich mit den Einstellungen unter Punkt 1.6. *Arbeitnehmerversand* vertraut machen, um nicht ungewünscht hohe Kosten zu verursachen.

## <span id="page-5-0"></span>**1.2 Beraterversand**

Der Versand an den Berater ist unter *Mandant > Versandeinstellungen* bereits voreingestellt. Hier müssen Sie keine Änderungen vornehmen.

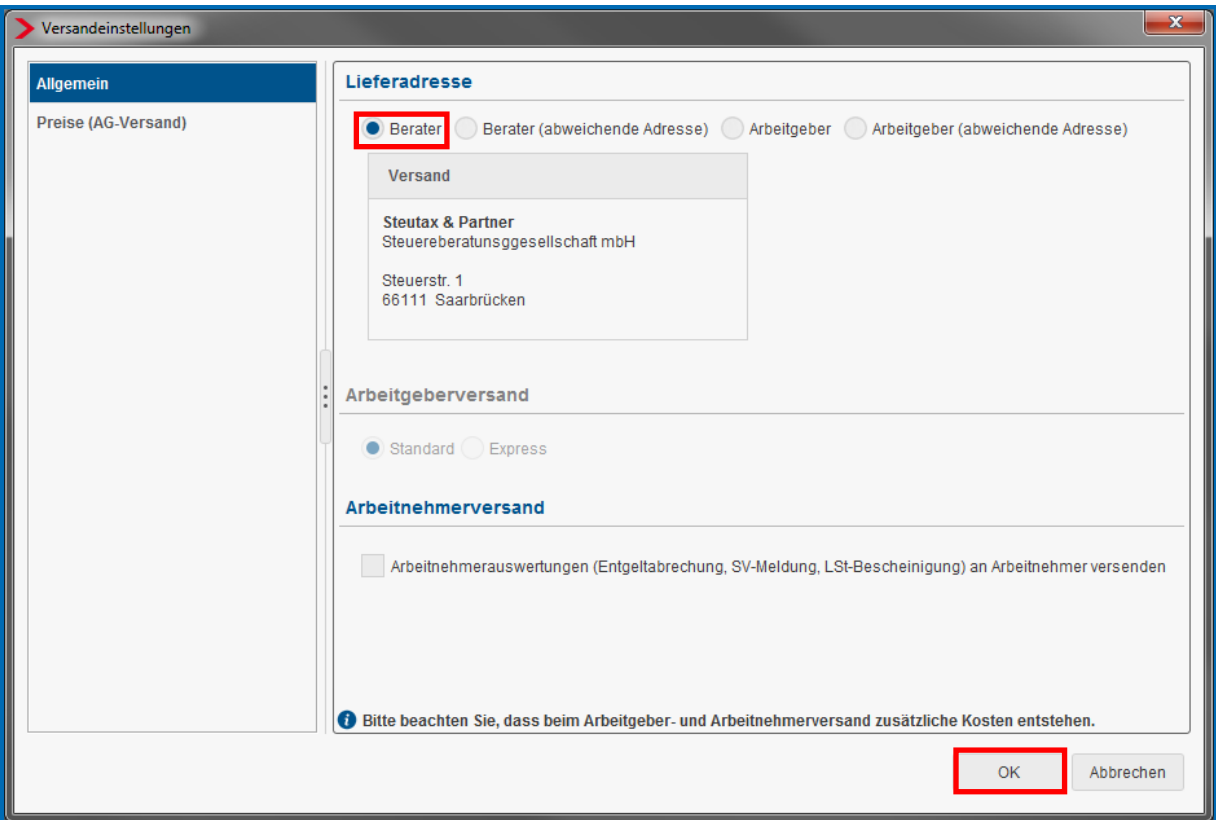

Nachdem Sie dies mit *OK* bestätigt haben, gehen Sie bitte unter

#### *Mandant > Druckeinstellungen*.

Gehen Sie bitte im sich öffnenden Dialogfenster auf *Auswertungen (RZ)*. Hier können Sie nun individuell auswählen, welche Auswertungen Sie im Rechenzentrum drucken möchten. Jedes Dokument können Sie bis zu 4 mal drucken lassen. Bestätigen Sie bitte abschließend mit *OK*.

Hierfür entstehen keine Zusatzkosten.

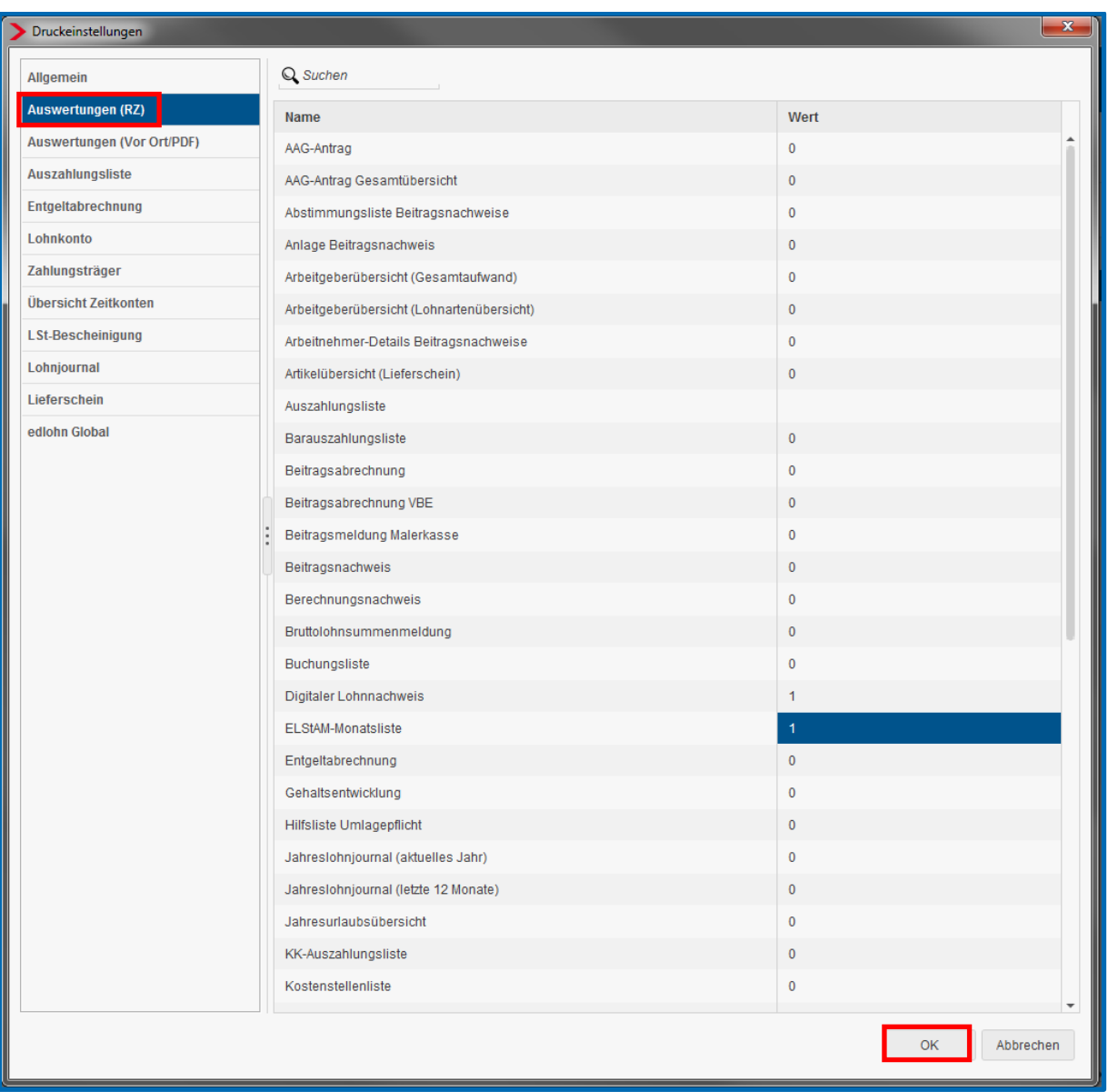

### Die Anschrift des Beraters können Sie unter *Berater > Einstellungen* ändern.

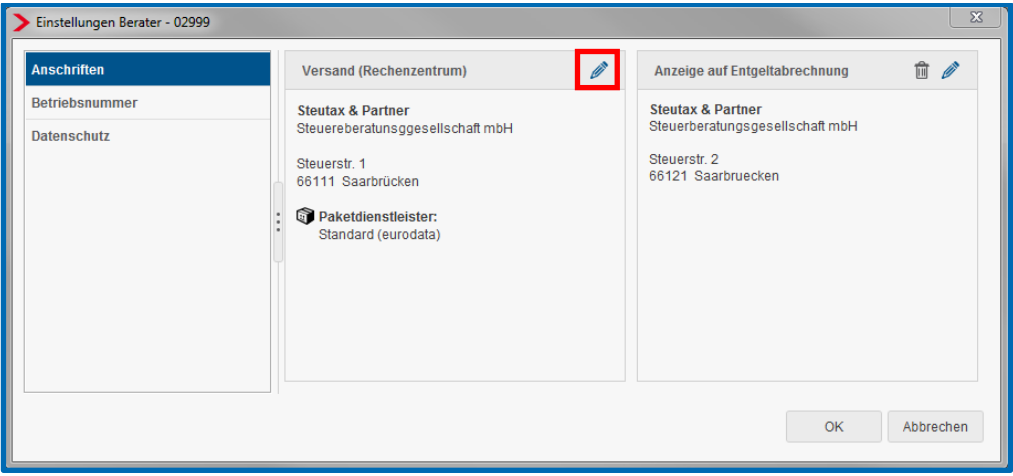

## <span id="page-7-0"></span>**1.3 Mandantenversand**

Beim Versand direkt an den Mandanten (Anschrift der Abrechnungsdaten), müssen Sie unter *Mandant > Versandeinstellungen* die Einstellung *Arbeitgeber* auswählen.

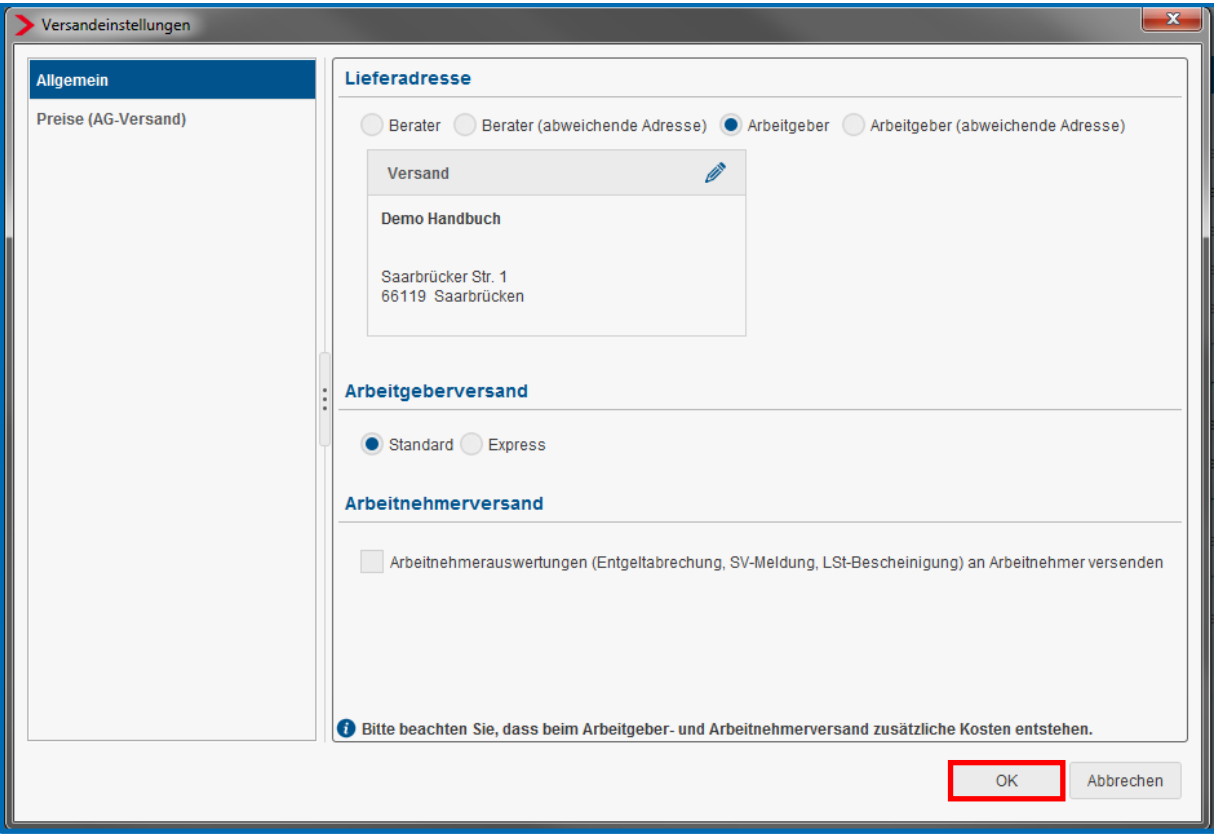

Die hinterlegte Mandantenadresse erscheint und Sie können über das Symbol inter *Anschriftenzusatz* noch den Namen der Personalverantwortlichen o.ä. angeben.

Nachdem Sie mit *OK* bestätigt haben, gehen Sie bitte unter

#### *Mandant > Druckeinstellungen*.

Gehen Sie bitte im sich öffnenden Dialogfenster auf *Auswertungen (RZ)*. Hier können Sie nun individuell auswählen, welche Auswertungen Sie im Rechenzentrum drucken möchten. Jedes Dokument können Sie bis zu 4-mal drucken lassen. Bestätigen Sie bitte abschließend mit *OK*.

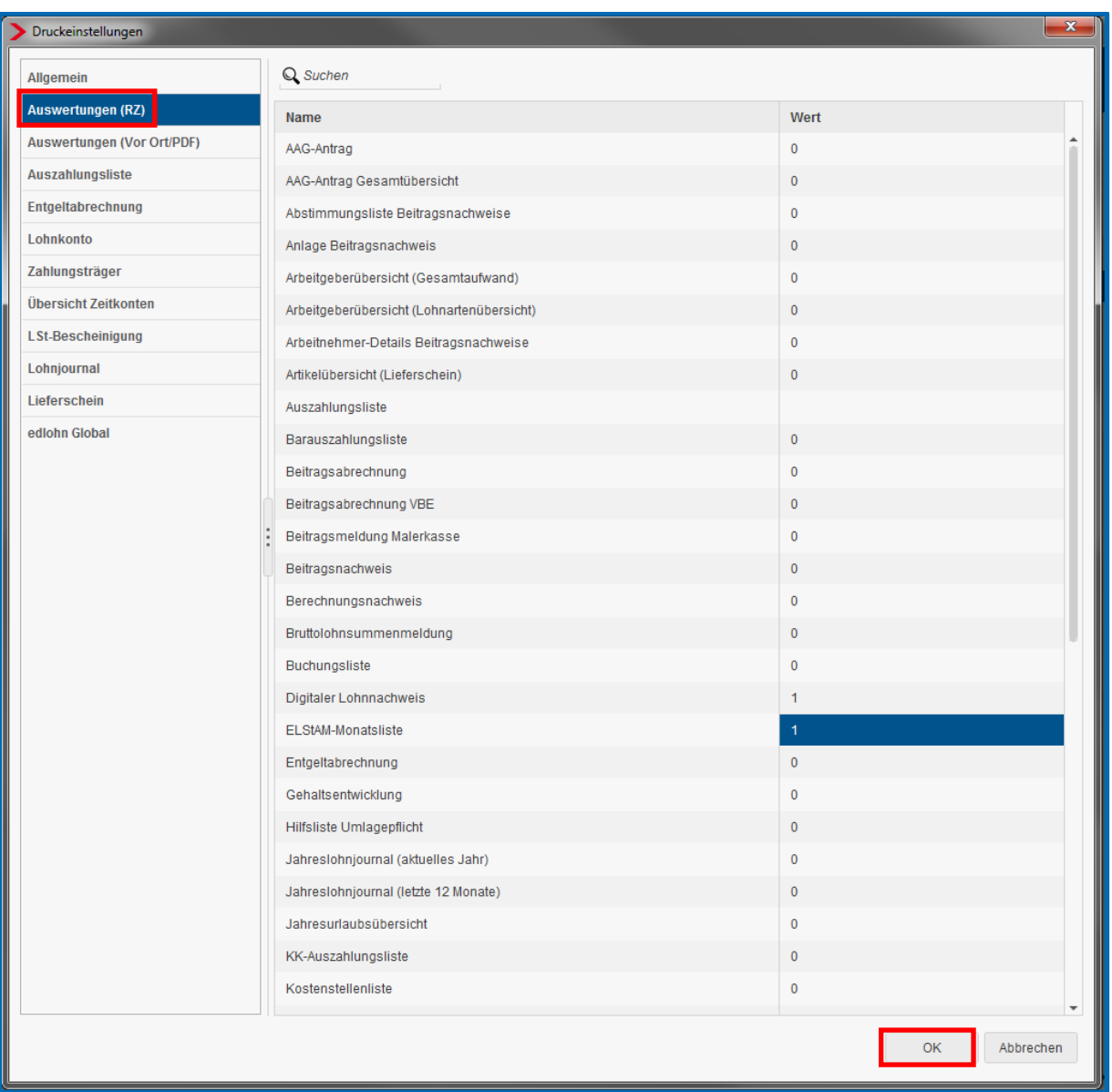

#### Zusatzkosten:

2,50 € Handlingpauschale zuzüglich Porto (siehe Punkt 1.9)

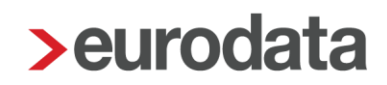

## <span id="page-9-0"></span>**1.4 Versand an abweichende Mandantenadresse**

Beim Versand an eine abweichende Adresse (z.B. Geschäftsführer privat), müssen Sie unter *Mandant > Versandeinstellungen* die Einstellung *Arbeitgeber (abweichende Adresse)*

auswählen. Sie können über das Symbol in den Eingabefeldern die abweichende Mandantenadresse erfassen.

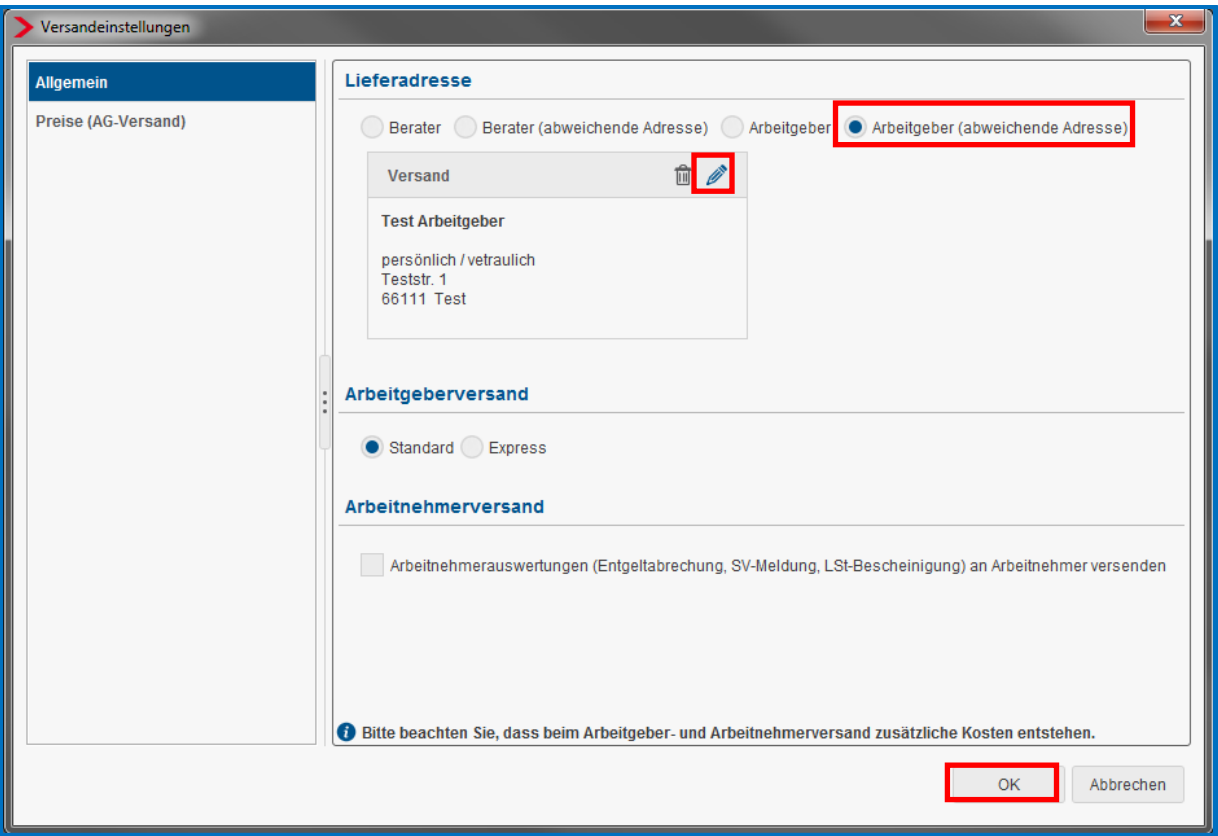

Nachdem Sie mit *OK* bestätigt haben, gehen Sie bitte unter

#### *Mandant > Druckeinstellungen*.

Gehen Sie bitte im sich öffnenden Dialogfenster auf *Auswertungen (RZ)*. Hier können Sie nun individuell auswählen, welche Auswertungen Sie im Rechenzentrum drucken möchten. Jedes Dokument können Sie bis zu 4-mal drucken lassen. Bestätigen Sie bitte abschließend mit *OK*.

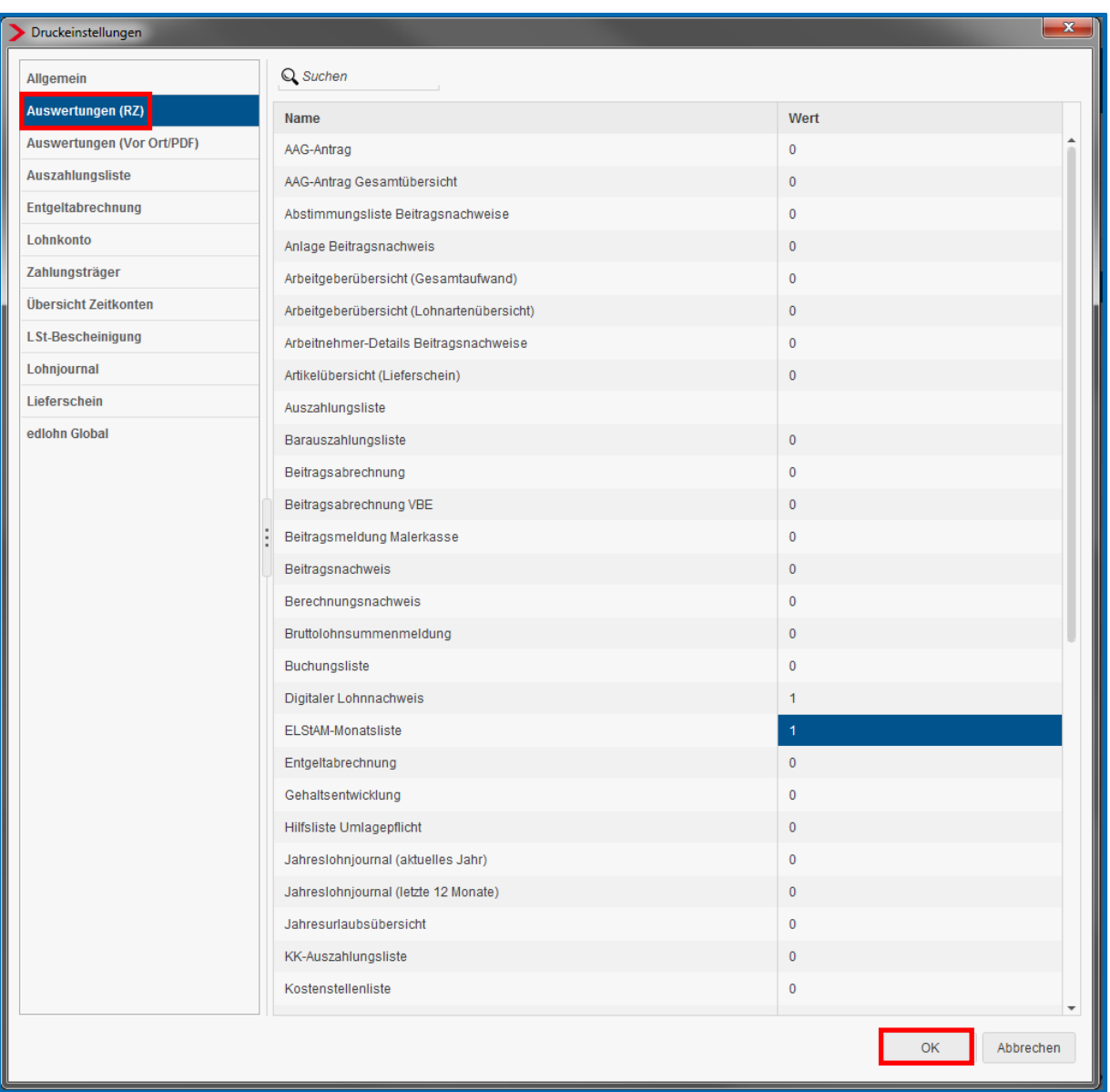

## Zusatzkosten:

2,50 € Handlingpauschale zuzüglich Porto (siehe Punkt 1.9)

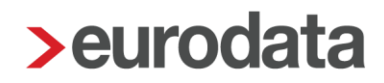

## <span id="page-11-0"></span>**1.5 Berater-, Mandantenversand oder Versand an abw. Mandantenadresse plus Arbeitnehmerversand**

Beim Versand an den Berater, an den Mandanten direkt oder Versand an eine abweichende Mandantenadresse **und** zusätzlichen Versand an den Arbeitnehmer müssen Sie unter

#### *Mandant > Versandeinstellungen*

die Einstellung *Berate*r, *Arbeitgeber* oder *Arbeitgeber (abweichende Adresse)* auswählen.

Zusätzlich müssen Sie unter **Arbeitnehmerversand** das Häkchen bei

## *Arbeitnehmerauswertungen (Entgeltabrechnung, SV-Meldung, LSt-Bescheinigung) an Arbeitnehmer versenden* setzen.

Anschließend bestätigen Sie mit *OK*.

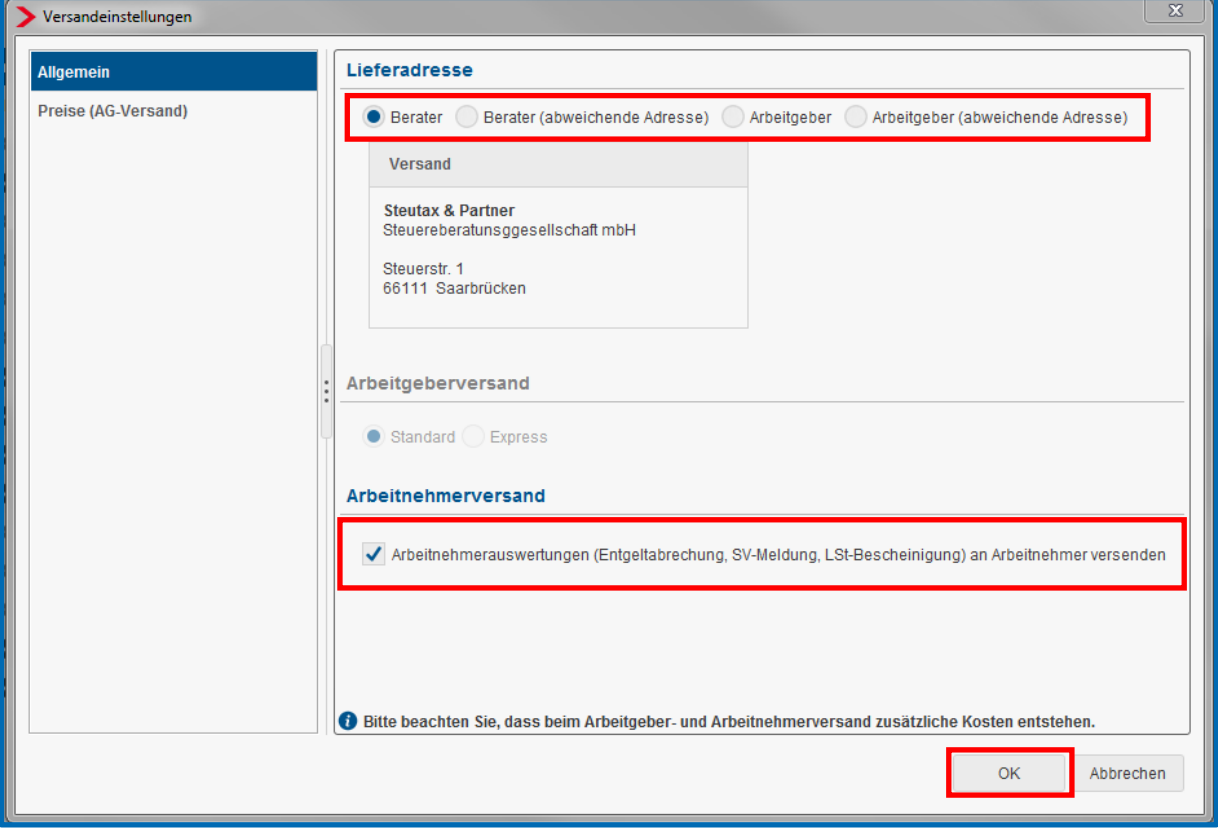

Nachdem Sie mit *OK* bestätigt haben, gehen Sie bitte unter

*Mandant > Druckeinstellungen*.

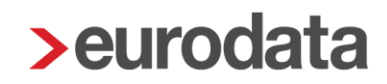

Gehen Sie bitte im sich öffnenden Dialogfenster auf *Auswertungen (RZ)*. Hier können Sie nun individuell auswählen, welche Auswertungen Sie im Rechenzentrum drucken möchten. Jedes Dokument können Sie bis zu 4-mal drucken lassen. Bestätigen Sie bitte abschließend mit *OK*.

Wenn Sie die Druckeinstellungen wie auf dem folgenden Bild dargestellt wählen, werden dem Arbeitnehmer eine Entgeltabrechnung, eine SV-Meldung sowie eine Lohnsteuerbescheinigung im Kuvert zugesendet. Die restlichen Auswertungen werden dem Berater oder Mandanten zugesendet.

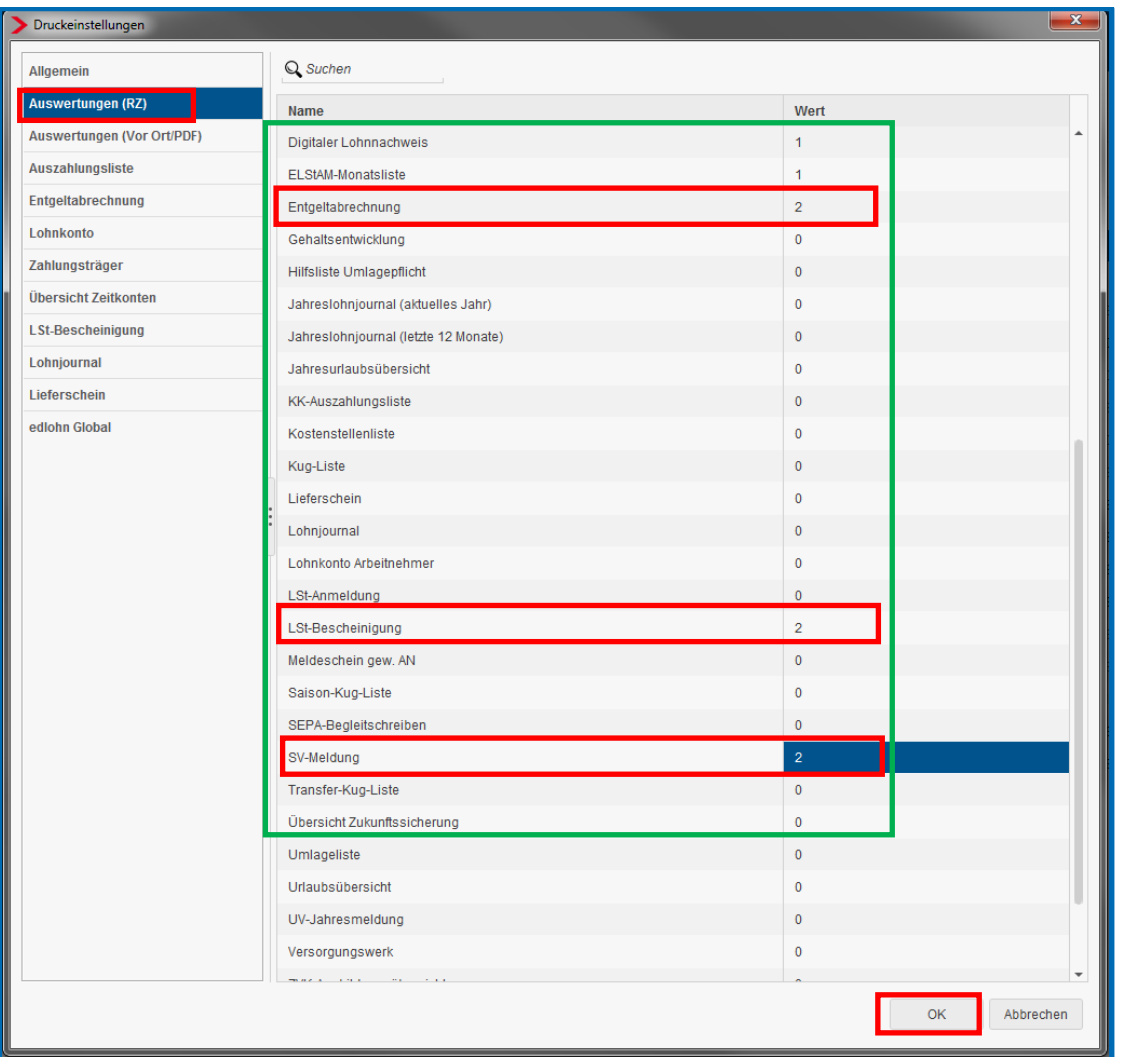

#### Zusatzkosten:

Mandantenversand: 2,50 € Handlingpauschale zuzüglich Porto (siehe Punkt 1.9) Arbeitnehmerversand: 0,20  $\epsilon$  Handlingpauschale + 0,70  $\epsilon$  Porto pro Arbeitnehmer

(Inland)

## <span id="page-13-0"></span>**1.6 Nur Arbeitnehmerversand**

Möchten Sie **nur** an Arbeitnehmer versenden, müssen Sie folgendes beachten:

Unter *Mandant > Versandeinstellungen* muss die Einstellung *Berater*, *Arbeitgeber* oder *Arbeitgeber (abweichende Adresse)* ausgewählt werden, auch wenn dort nichts hingeschickt wird.

Zusätzlich müssen Sie unter **Arbeitnehmerversand** das Häkchen bei *Arbeitnehmerauswertungen (Entgeltabrechnung, SV-Meldung, LSt-Bescheinigung) an Arbeitnehmer versenden* setzen. Anschließend bestätigen Sie mit *OK*.

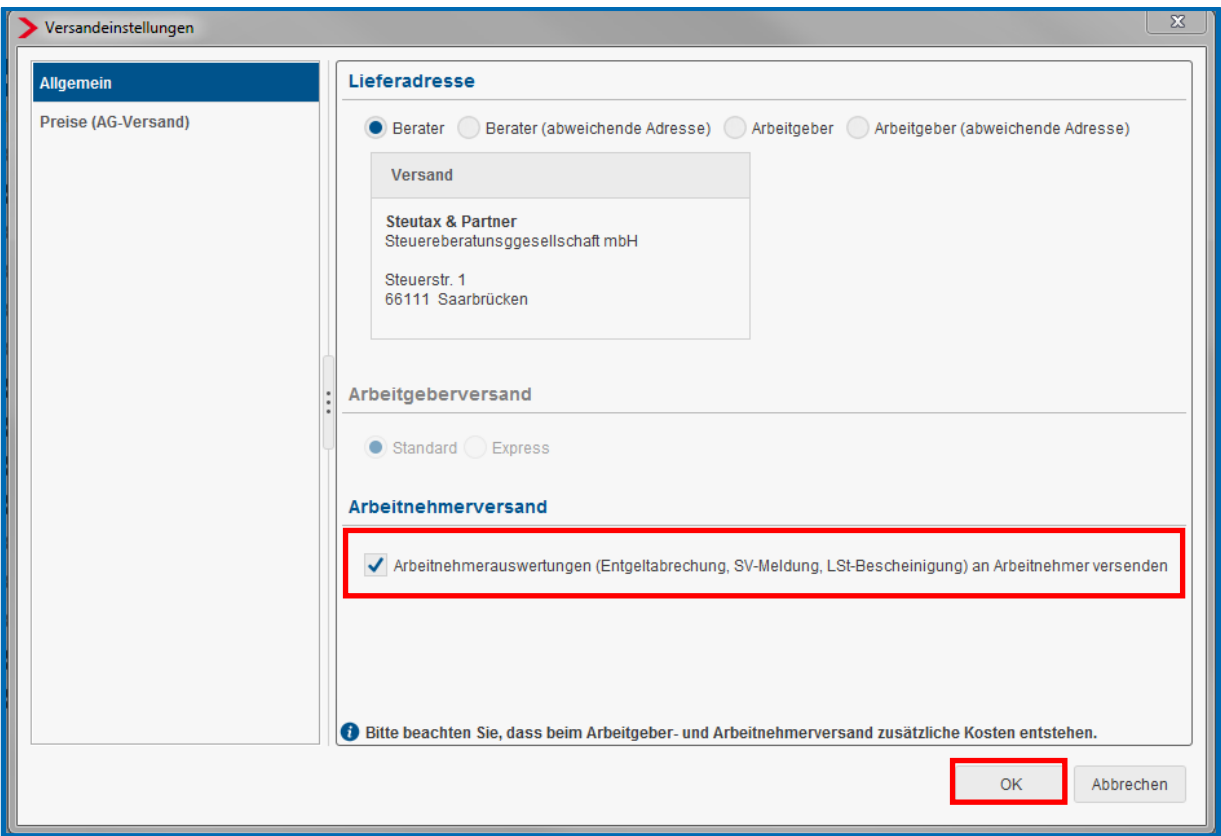

Nachdem Sie mit *OK* bestätigt haben, gehen Sie bitte unter *Mandant > Druckeinstellungen*.

Gehen Sie bitte im sich öffnenden Dialogfenster auf *Auswertungen (RZ)*.

Hier müssen Sie nun folgendes beachten:

- Unter Auswertungen (RZ) dürfen nur
	- **Entgeltabrechnung**
	- SV-Meldung
	- **LSt-Bescheinigung**

mit **"1"** angegeben werden.

 $\triangleright$  Es muss zwingend manuell bei **Zahlungsträger/Begleitschreiben:** "Nein" eingegeben werden.

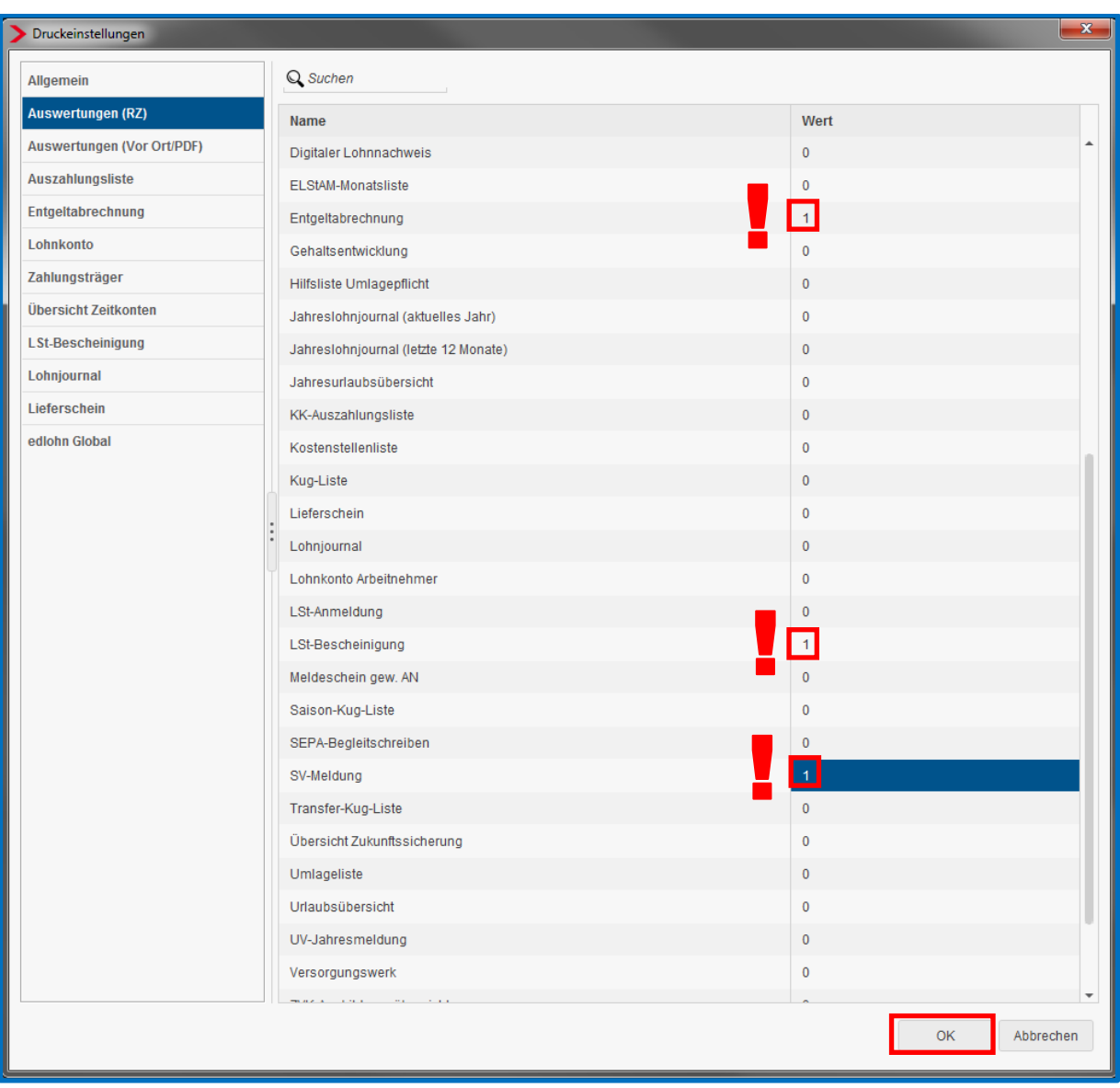

Bestätigen Sie bitte abschließend mit *OK*.

**Sollten Sie die Anzahl nicht so eingestellt haben, wird jede andere/weitere Auswertung an den Berater, den Mandanten oder die abweichende Adresse des Mandanten zugesendet. Dies verursacht erneut eine Handling-Pauschale sowie Entgelt für Porto und Verpackung.**

#### Zusatzkosten:

0,20 € Handlingpauschale + 0,70 € Porto pro Arbeitnehmer (Inland)

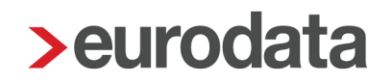

## <span id="page-16-0"></span>**1.7 Druck vor Ort**

Damit Sie nicht im Rechenzentrum, sondern vor Ort ausdrucken können, müssen Sie über *Mandant > Druckeinstellungen > Auswertungen (RZ)* alles auf "0" bzw. "Nein" stellen.

Beim Druck vor Ort können Sie nun über den Menüpunkt

#### *Mandant > Druckeinstellungen > Auswertungen (Vor Ort/PDF))*

ein individuelles Druckpaket zusammenstellen. Hier können Sie alle Auswertungen bis zu 4 mal auswählen. Den Druck dieses Paketes lösen Sie dann über

#### *Mandant > Drucken > Drucken (Vor Ort)* aus.

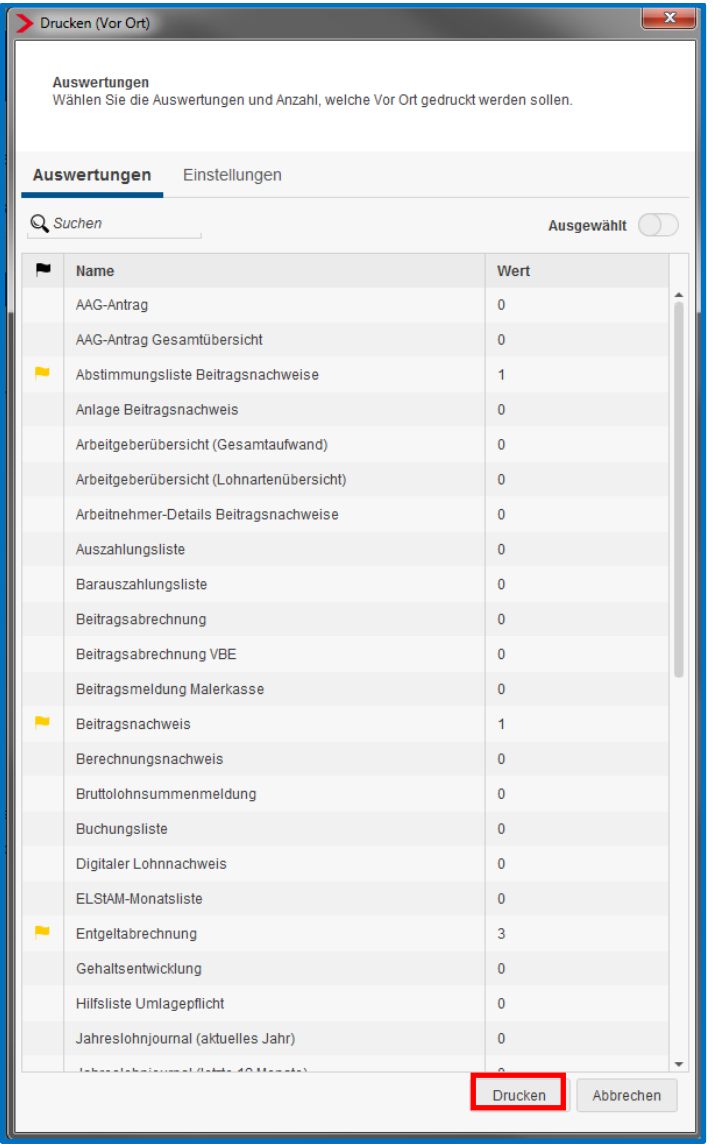

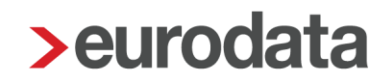

## <span id="page-17-0"></span>**1.8 Lieferschein**

Den Auswertungen wird beim Versand ein Anschreiben (Lieferschein) beigefügt. Diesen Lieferschein können Sie individuell gestalten.

Um den Lieferschein zu bearbeiten, wählen Sie unter *Mandant > Druckeinstellungen* den Punkt *Lieferschein* aus.

Der Lieferschein enthält bereits einen systemseitigen Standardtext. Klicken Sie auf *Druckvorschau*, um sich den Standardtext anzuschauen.

In dem Feld *individueller Text* können Sie zusätzlich Ihre eigenen Bemerkungen anfügen.

Weiterhin können Sie folgende Einstellungen vornehmen, wenn Sie bei dem entsprechenden Merkmal den Haken setzen:

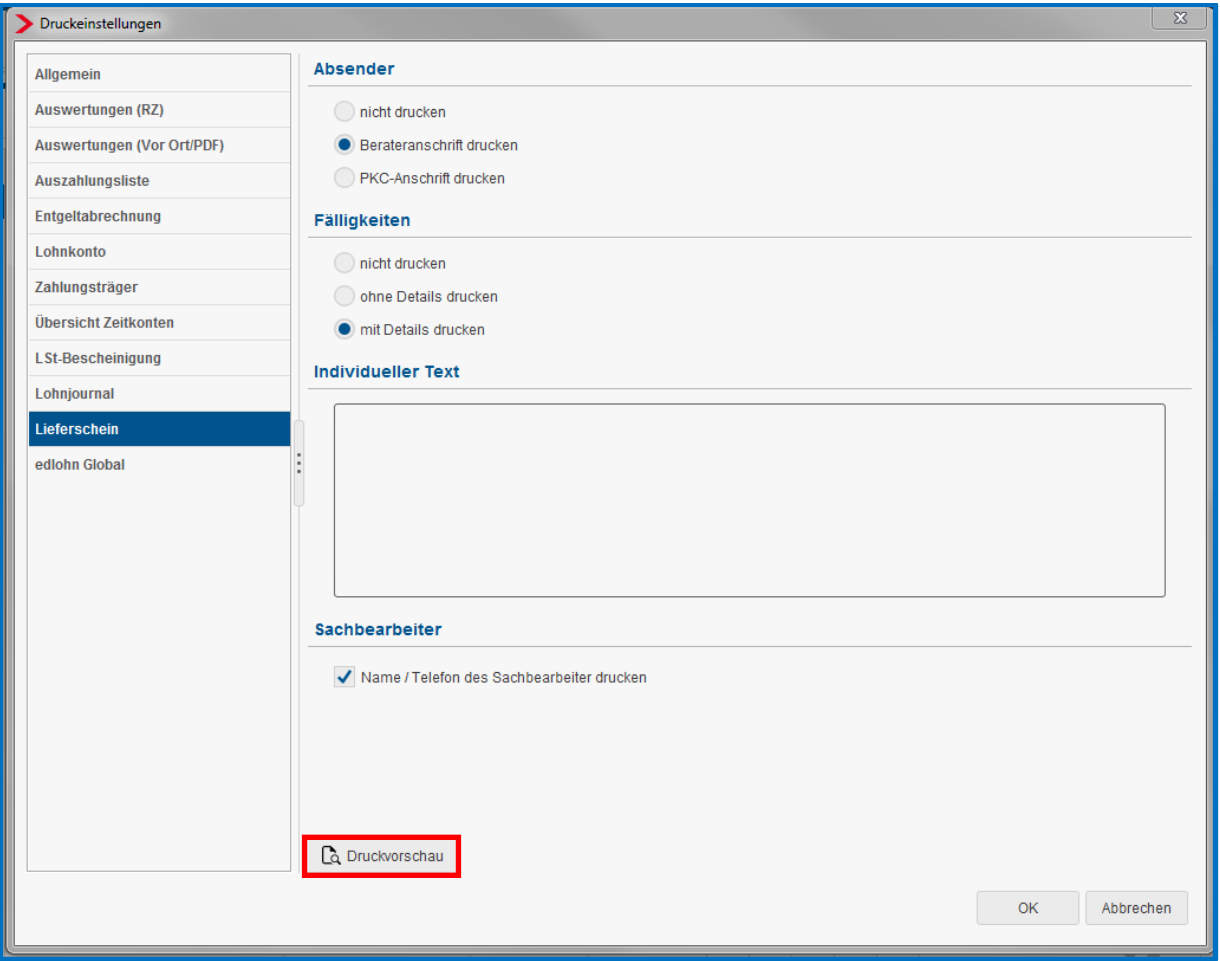

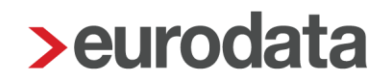

#### *Berateranschrift drucken*

Die Berateranschrift wird auf dem Lieferschein angegeben. Systemseitig werden die Angaben übernommen, die im Menü unter *Berater > Einstellungen* eingestellt sind.

#### *Name/Telefon des Sachbearbeiters drucken*

Systemseitig werden die Angaben übernommen, die im Menü unter *Berater > Benutzerübersicht* eingestellt sind. Sind hier Name und Telefonnummer angegeben, werden die Daten des angemeldeten Benutzers auf dem Lieferschein gedruckt.

#### *Fälligkeiten*

Die Fälligkeiten für Lohnsteuer und SV-Beiträge werden systemseitig berechnet und auf dem Lieferschein angegeben. Weiterhin kann man auswählen, ob diese mit oder ohne Details dargestellt werden.

Um den Lieferschein mit den entsprechenden Einstellungen anzuzeigen, klicken Sie auf *Druckvorschau.* Der Lieferschein kann hier auch vor Ort ausgedruckt werden oder als PDF-Dokument gespeichert werden.

Bitte beachten Sie, dass die Einstellungen für den Lieferschein unabhängig vom Abrechnungsmonat vorgenommen werden und mit dem Speichern für alle Folge- bzw. Vormonate Gültigkeit haben.

Die Änderung des Lieferscheins ist beim Auslösen des Druckauftrages nicht mehr möglich. Änderungen können nur über *Mandant > Druckeinstellungen* im Punkt *Lieferschein* erfolgen.

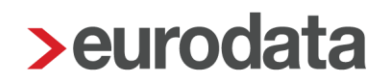

## <span id="page-19-0"></span>**1.9 Aktuelle Preise**

Die aktuellen Preise zum Mandantenversand können Sie auch aus **edlohn** direkt entnehmen. Sie verstehen sich alle exklusive Mehrwertsteuer.

Unter *Mandant > Versandeinstellungen > Preise (AG-Versand)* werden die aktuellen Preise aufgelistet.

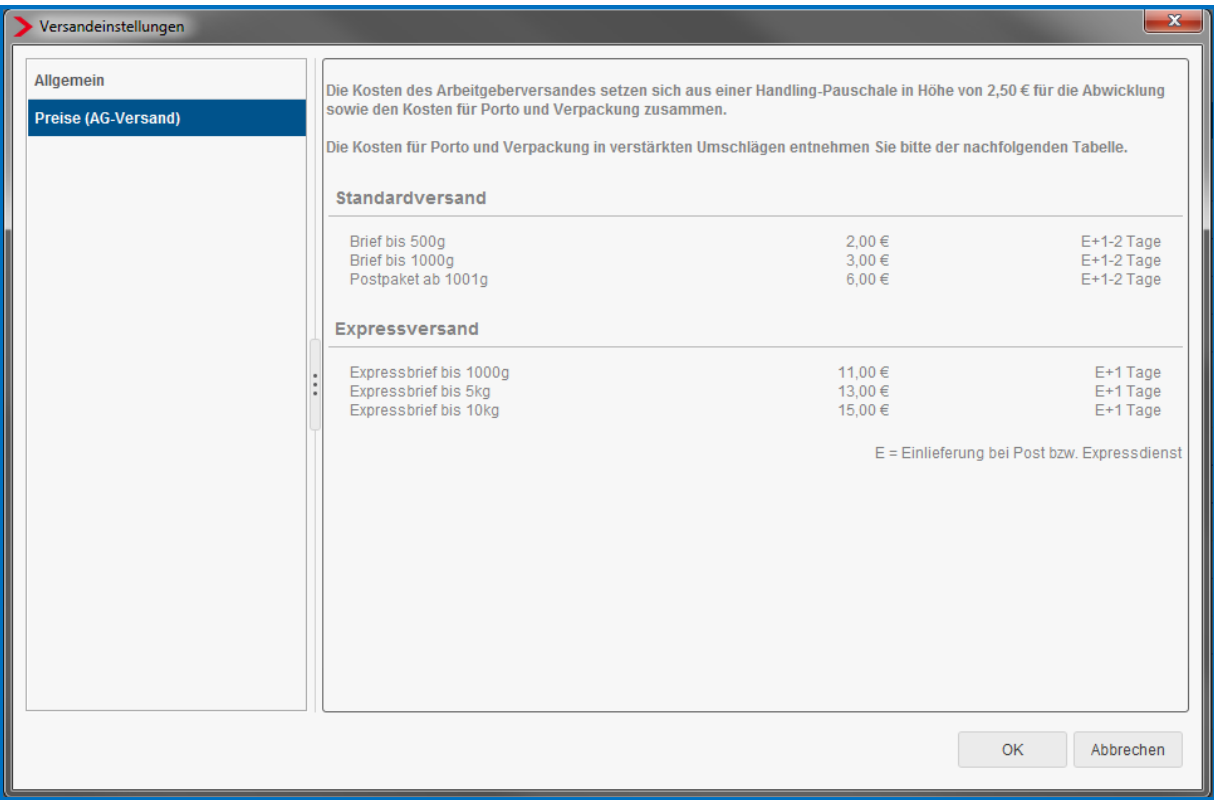